1. Go to https://unmhsc.sharepoint.com/sites/UNMHealthSoftwareDownloads and download and run the installer for your operating system.

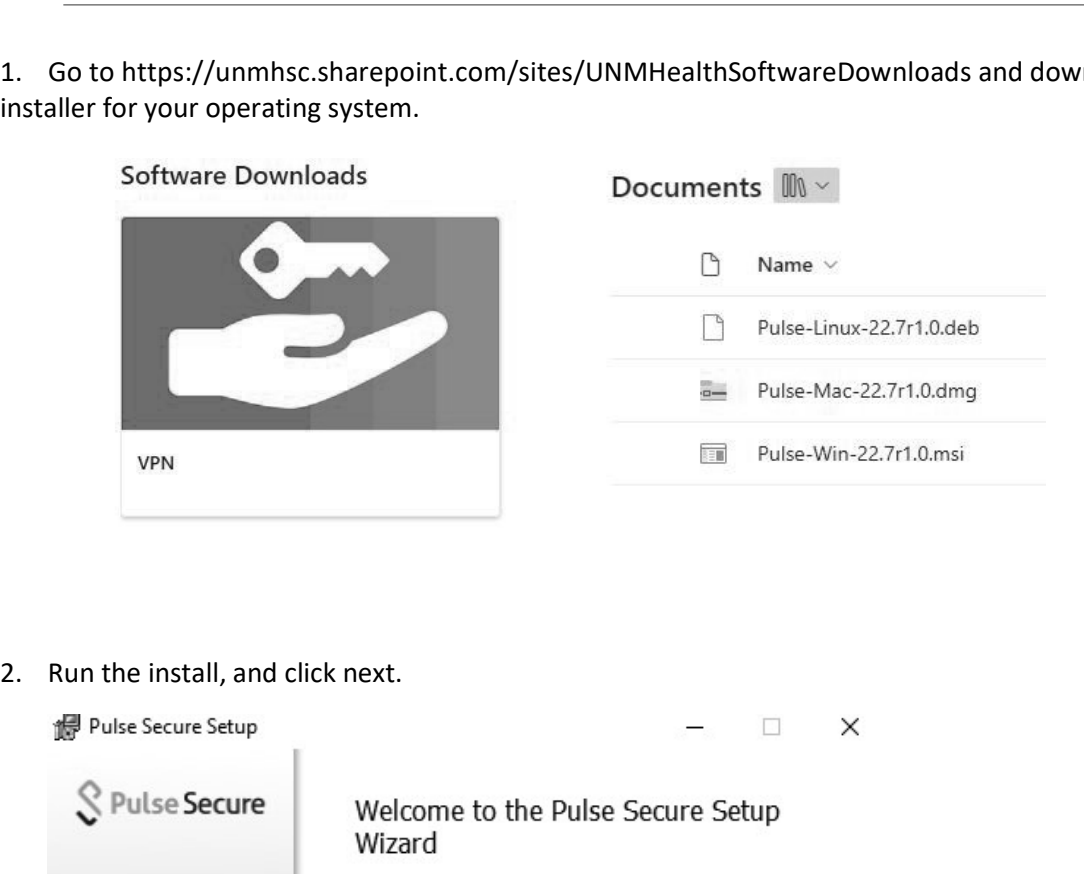

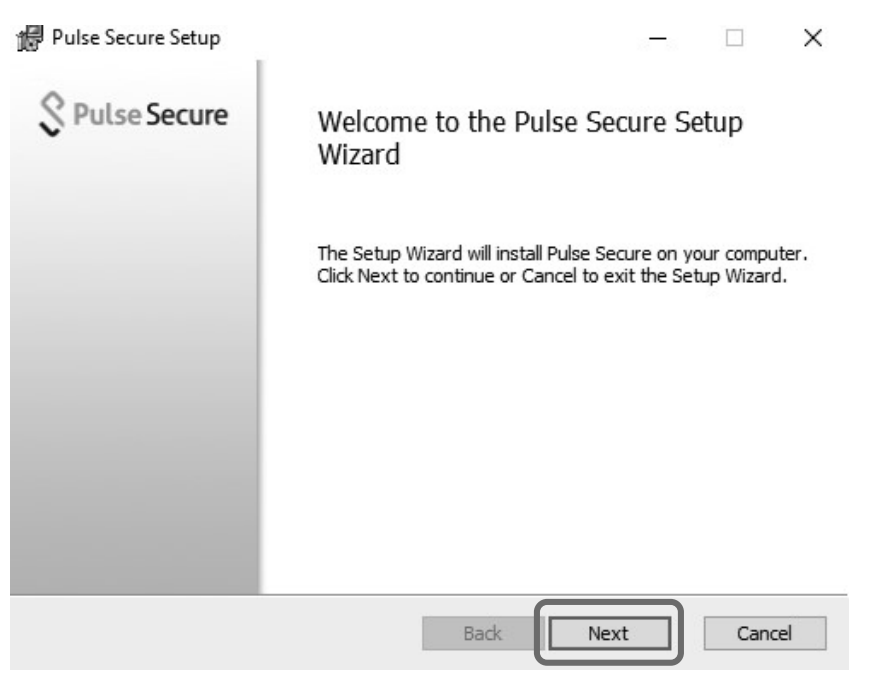

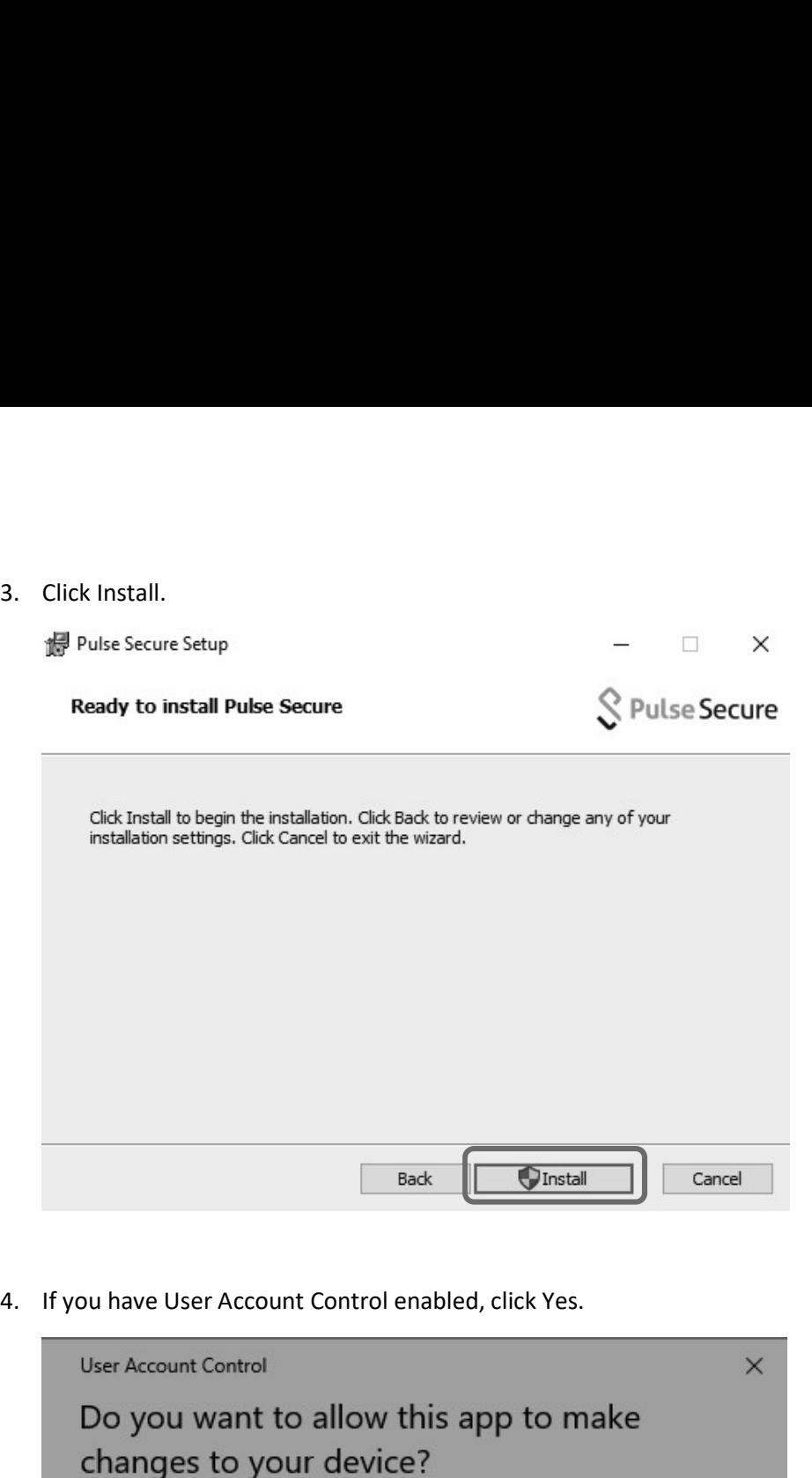

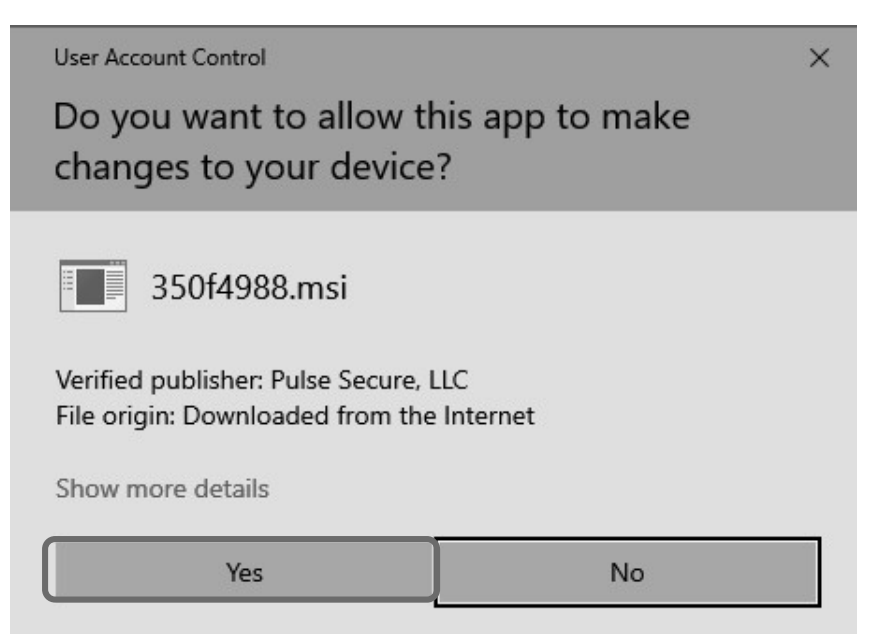

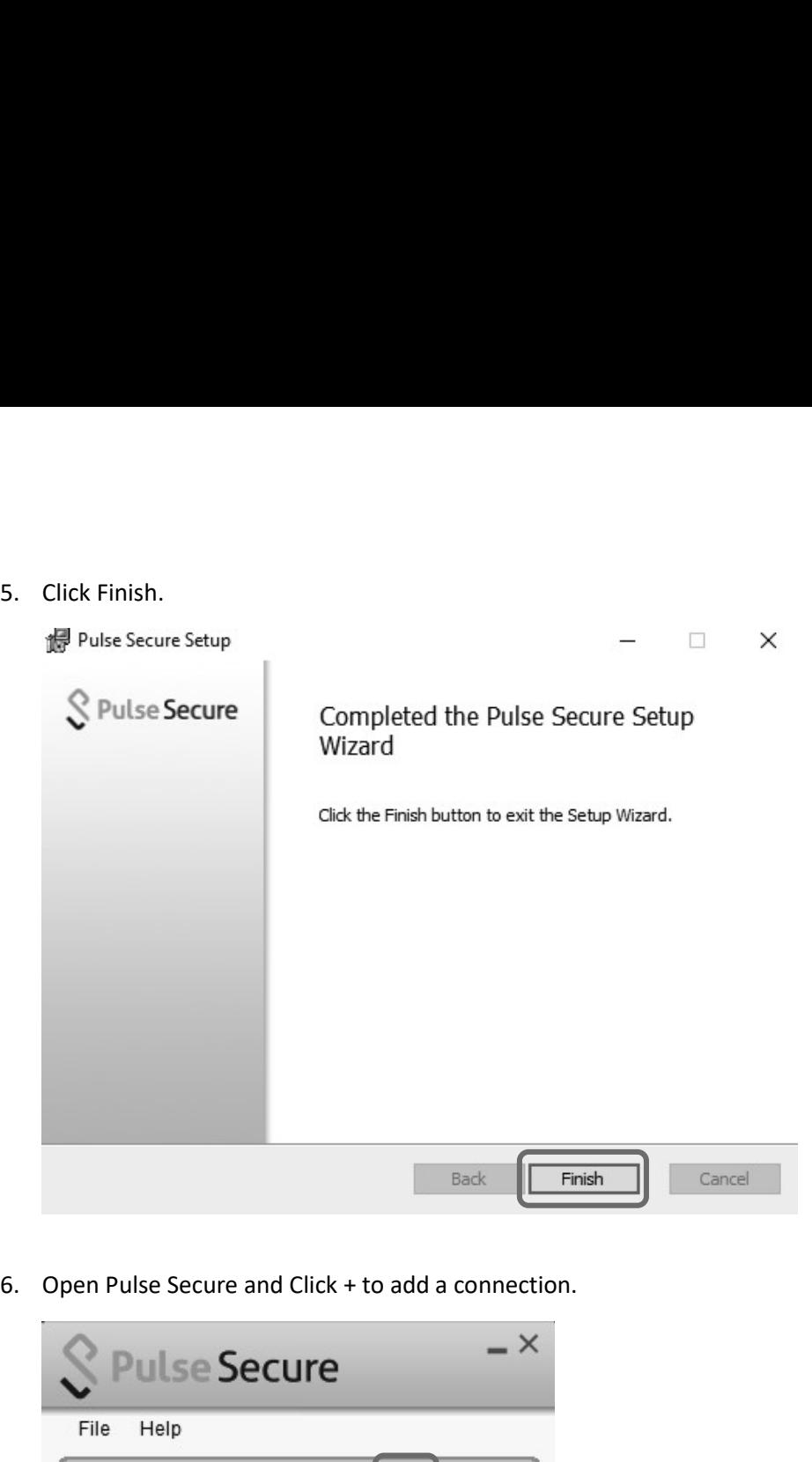

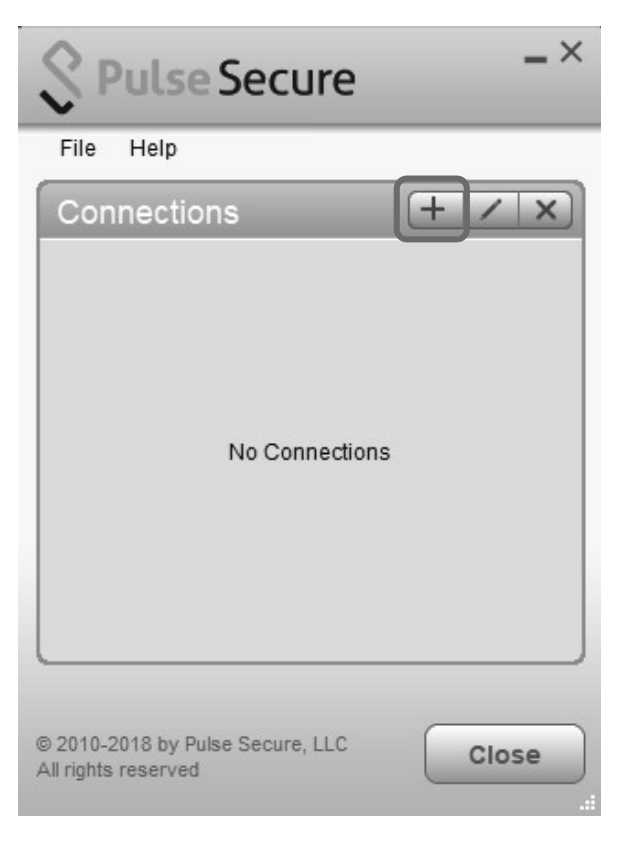

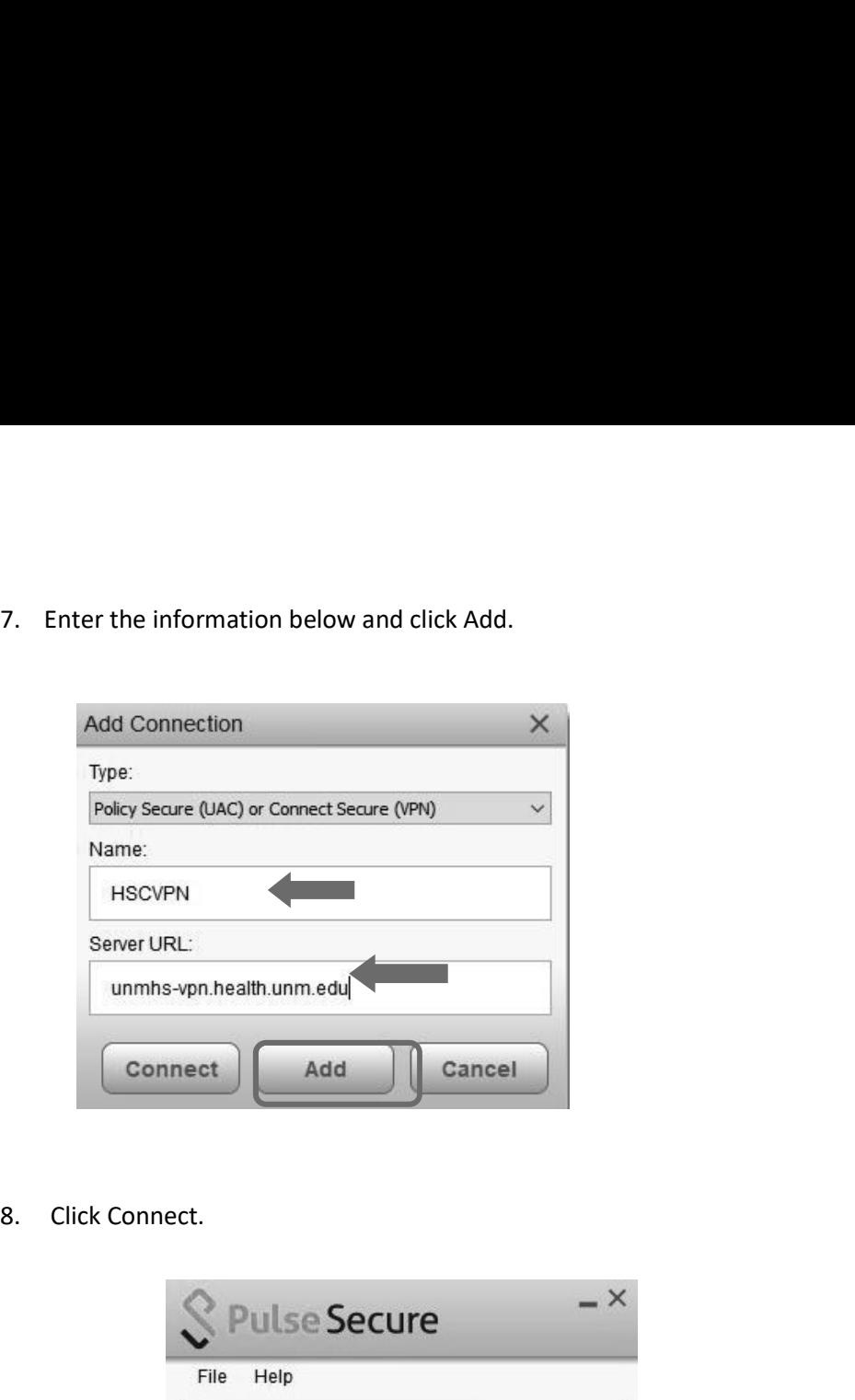

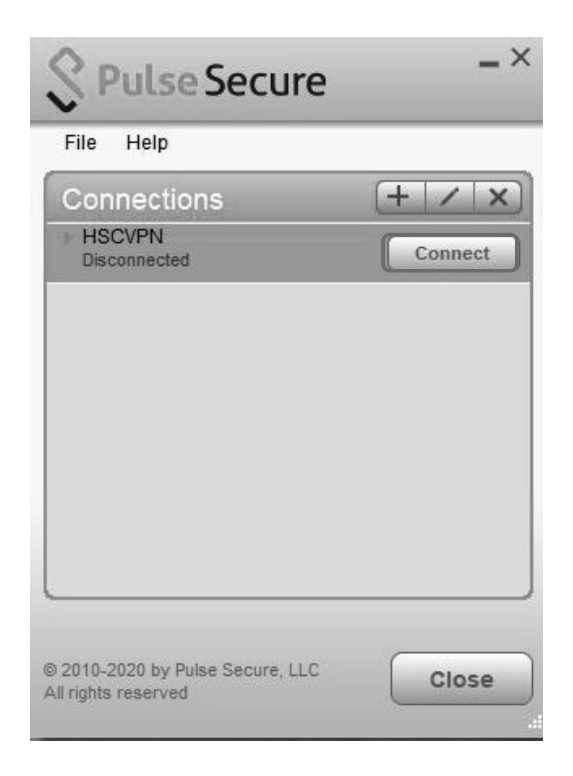

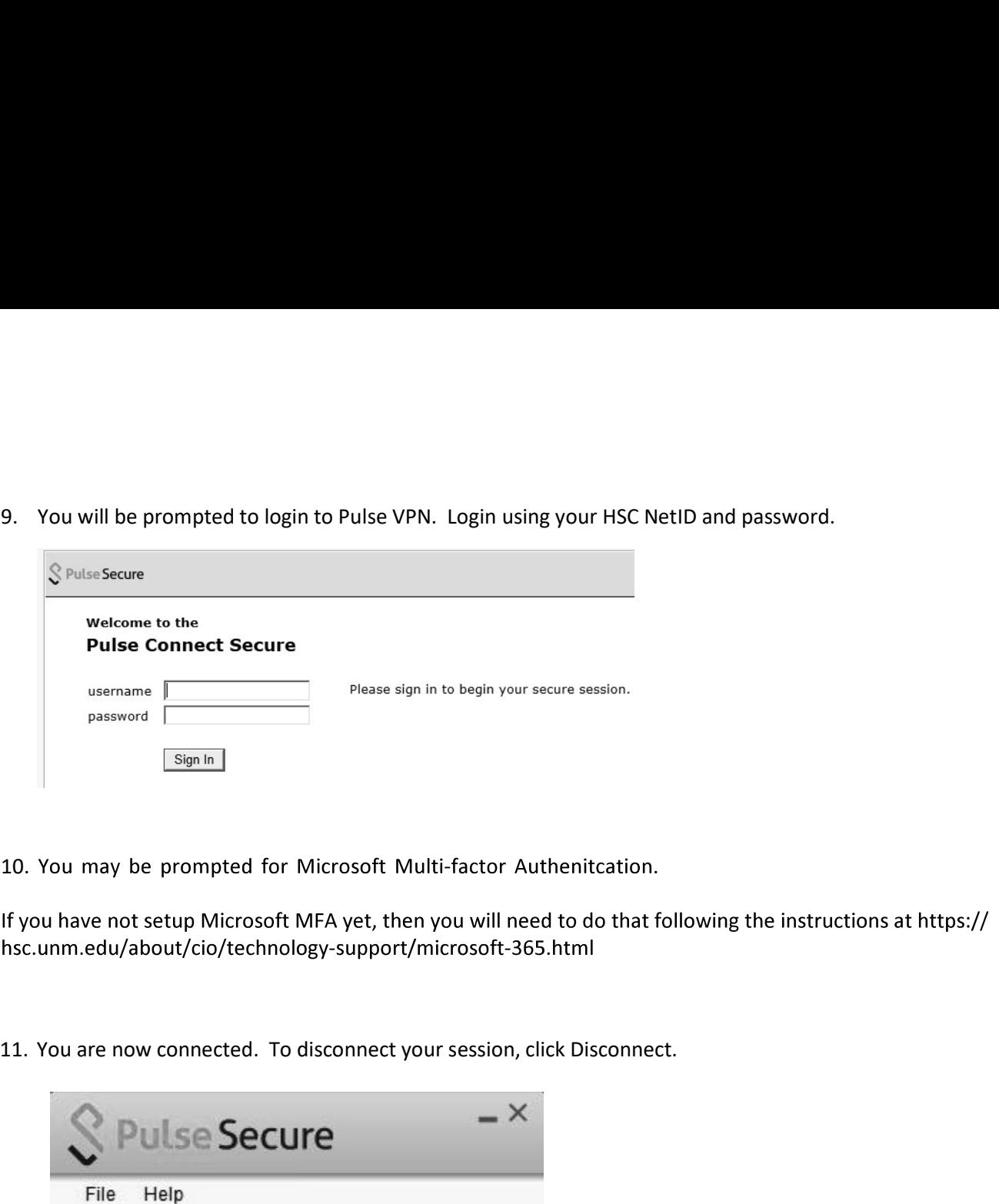

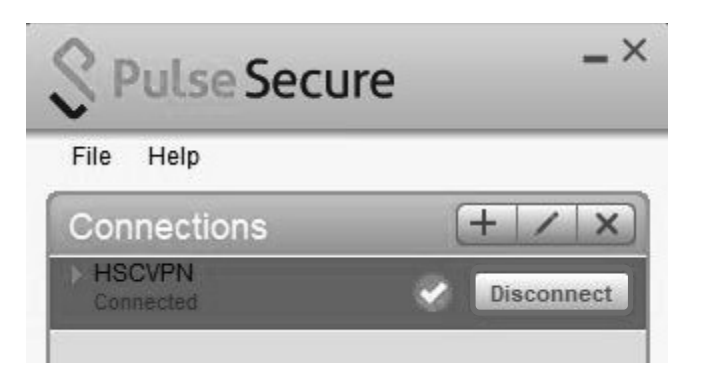